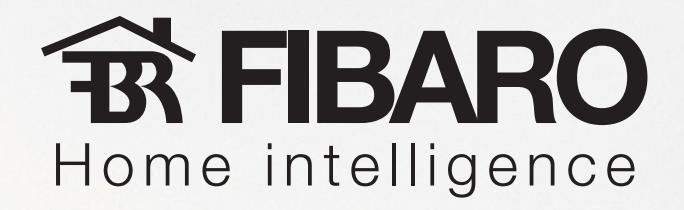

# **Programming new scene**  with Fibaro System

**Example scene:**  On weekdays at 6:00 am: Open roller blinds, Turn lights in bedroom on at 50%, Turn garden lights off.

**RR FIBARO**<br>Home intelligence

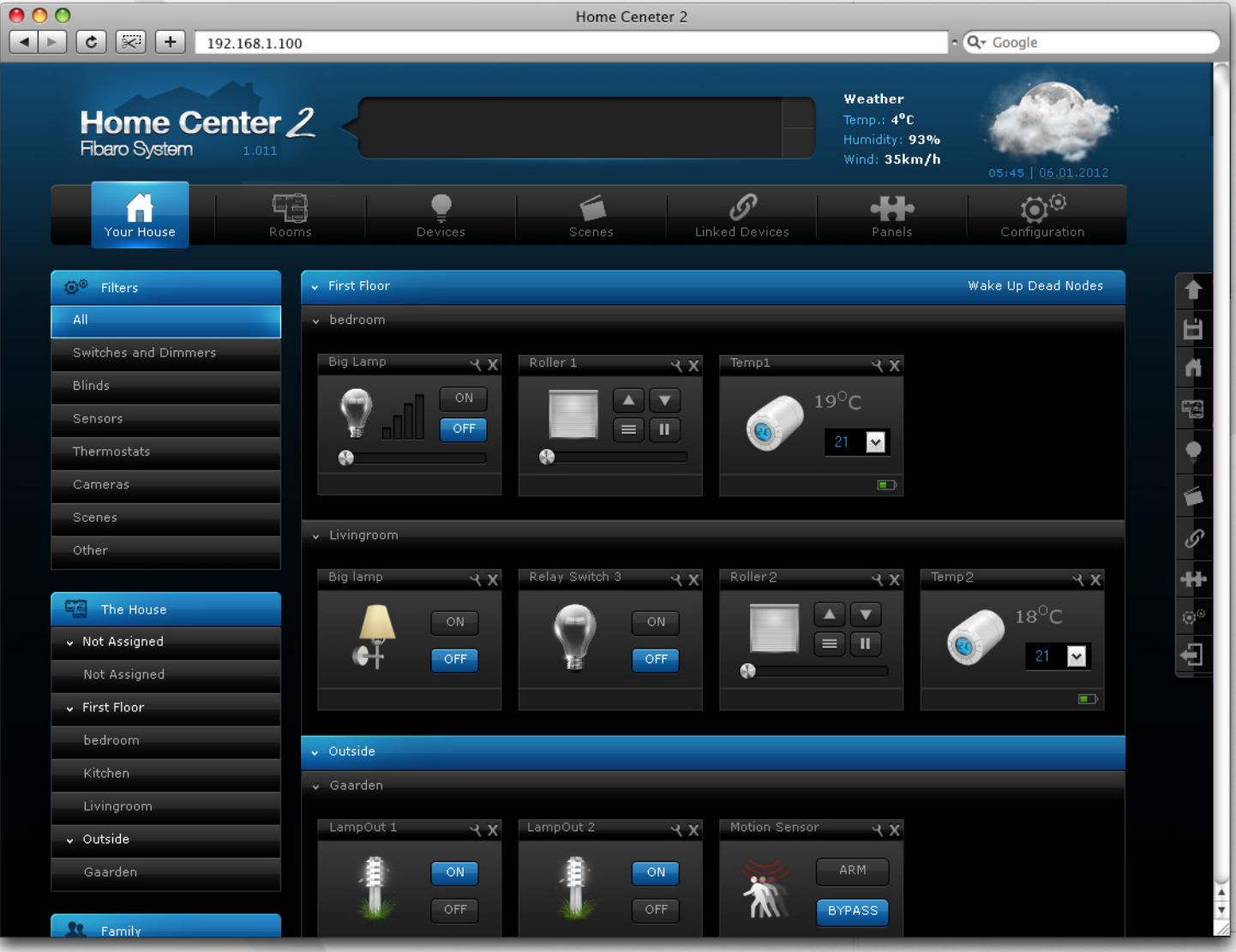

**5:45 am** Bedroom: lights OFF, roller blind closed. Living room: lights OFF, roller blind closed. Garden: garden lights ON.

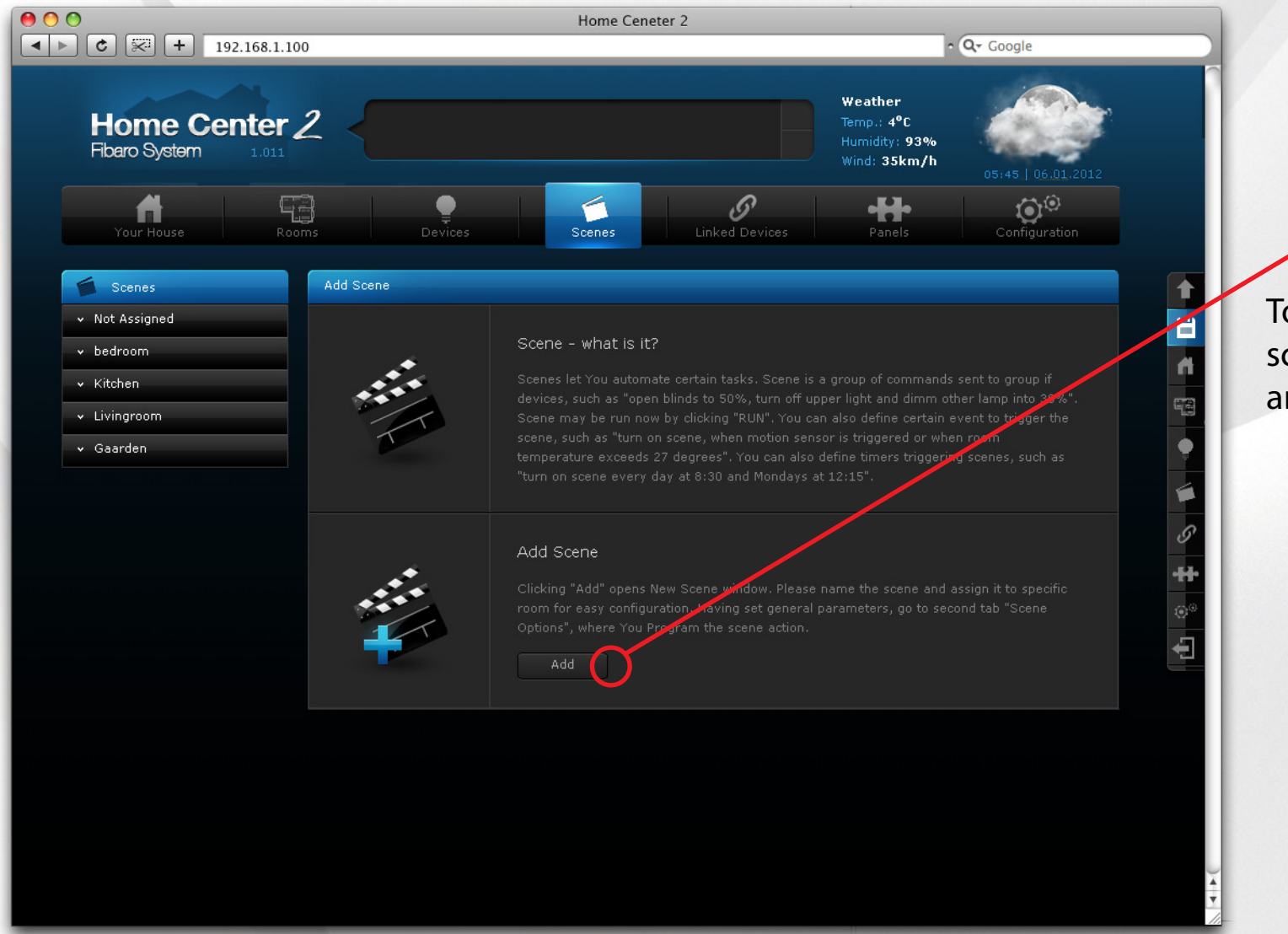

To start programming new scene enter "Scenes" section and click "Add".

**How to: make device association with Fibaro System.**

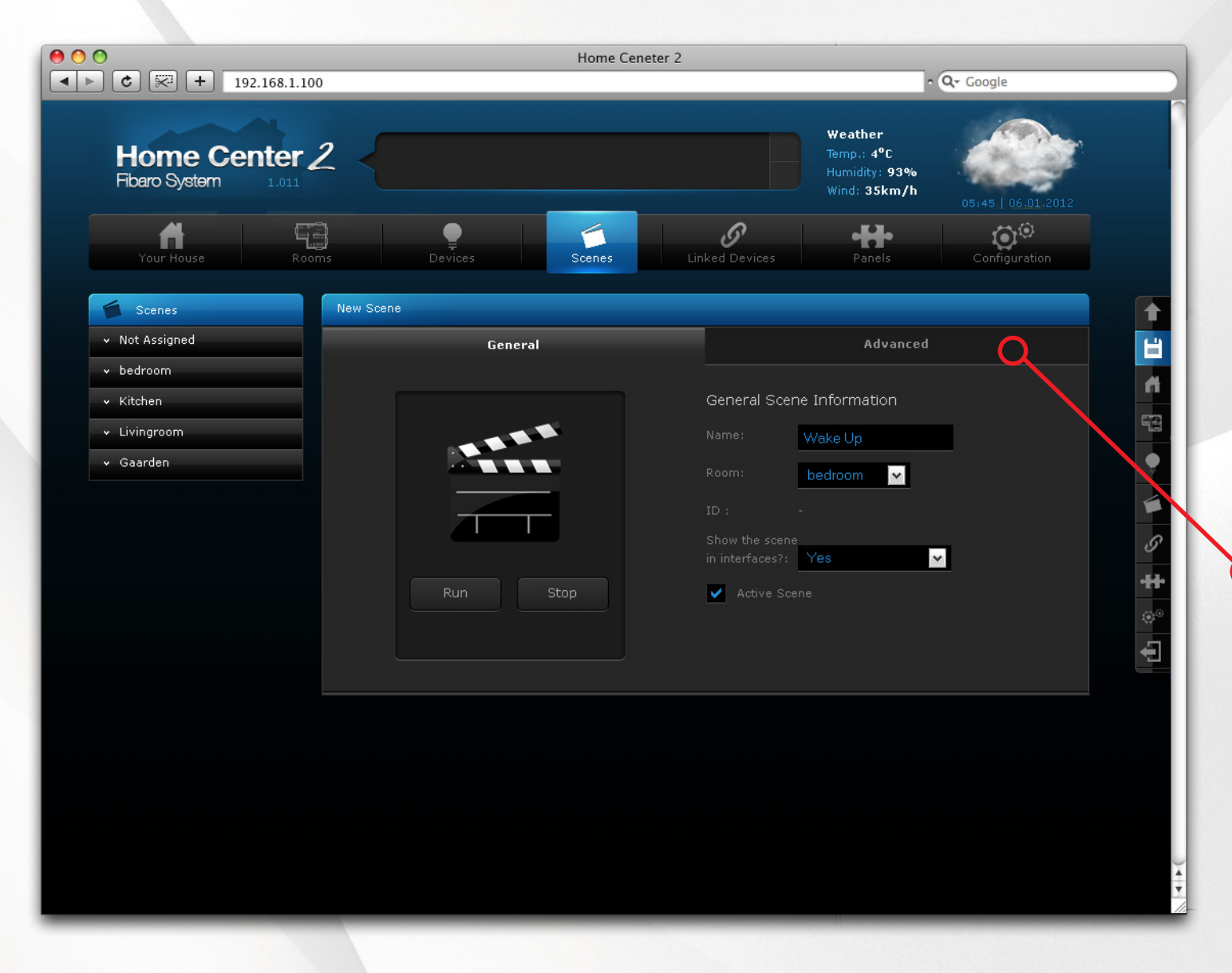

New Scene window appears. Change scene name to Wake Up and click "Advanced" to start programming.

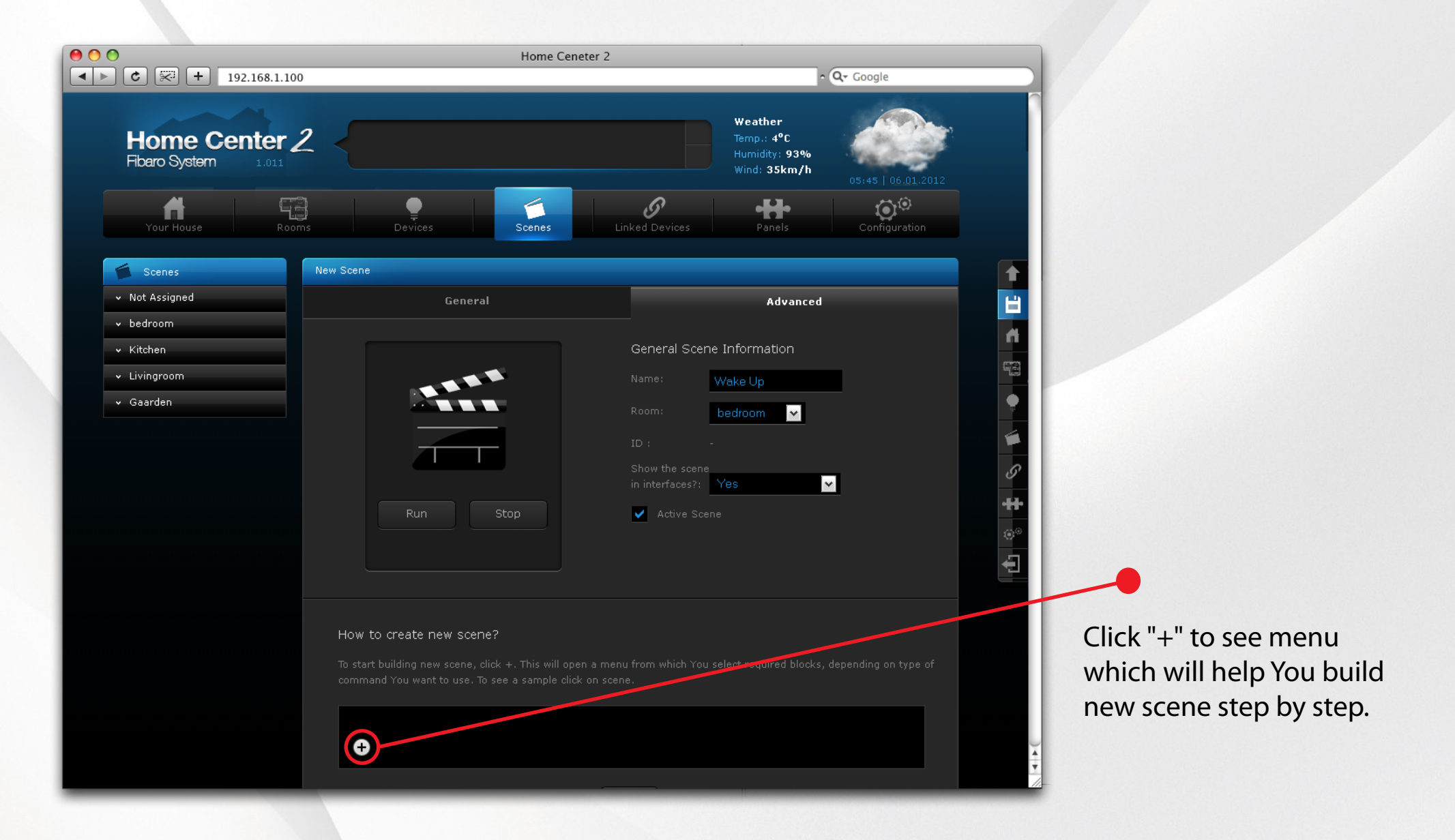

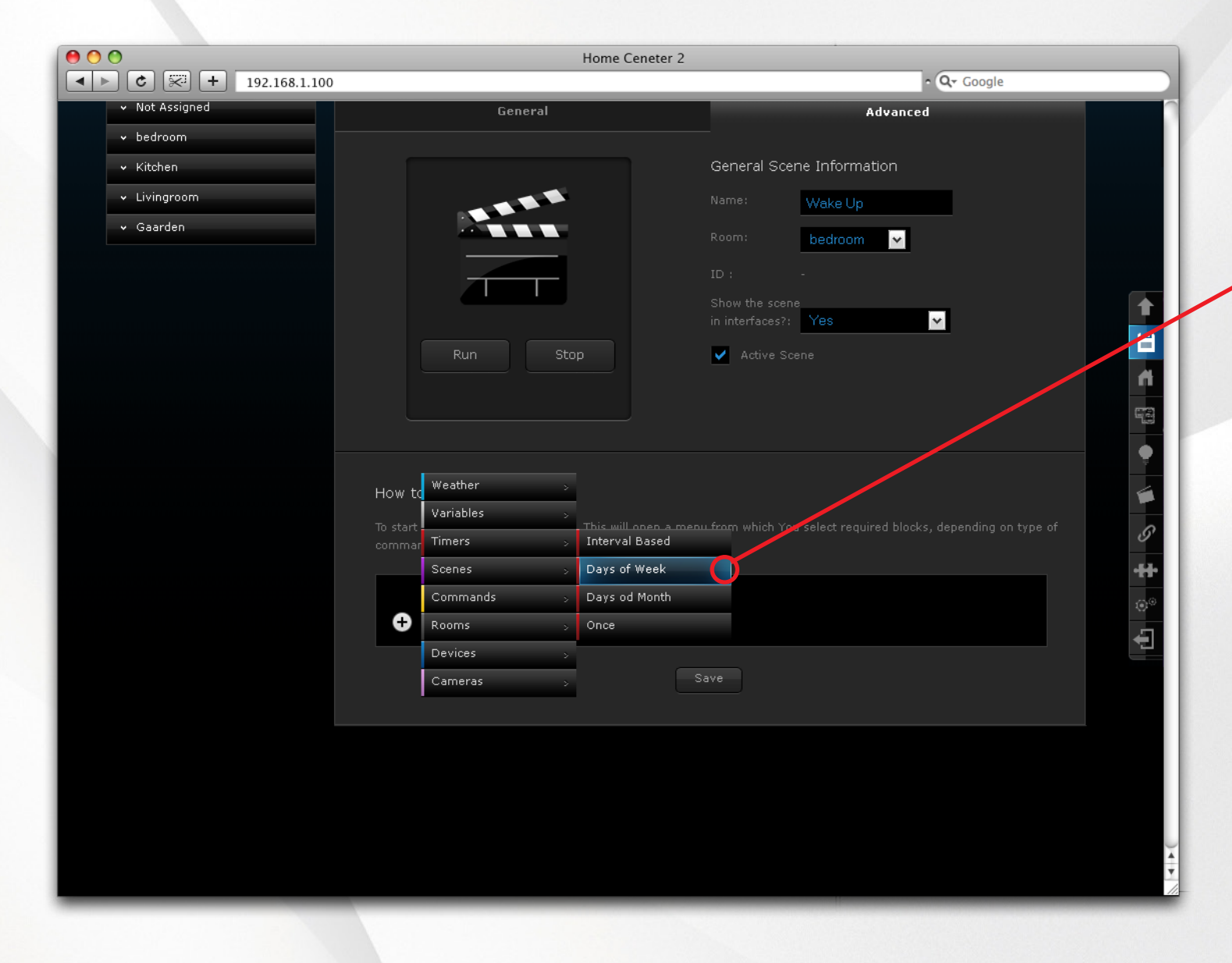

Target scene: on weekday, at 6:00 am, open roller blinds and turn on bedroom lights at 50% brightness and turn garden lights off.

First step is to set condition, i.e. "on weekdays at 6:00 am". To do so, choose Timers > Days of week.

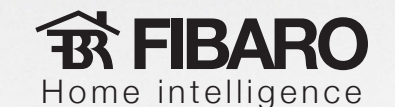

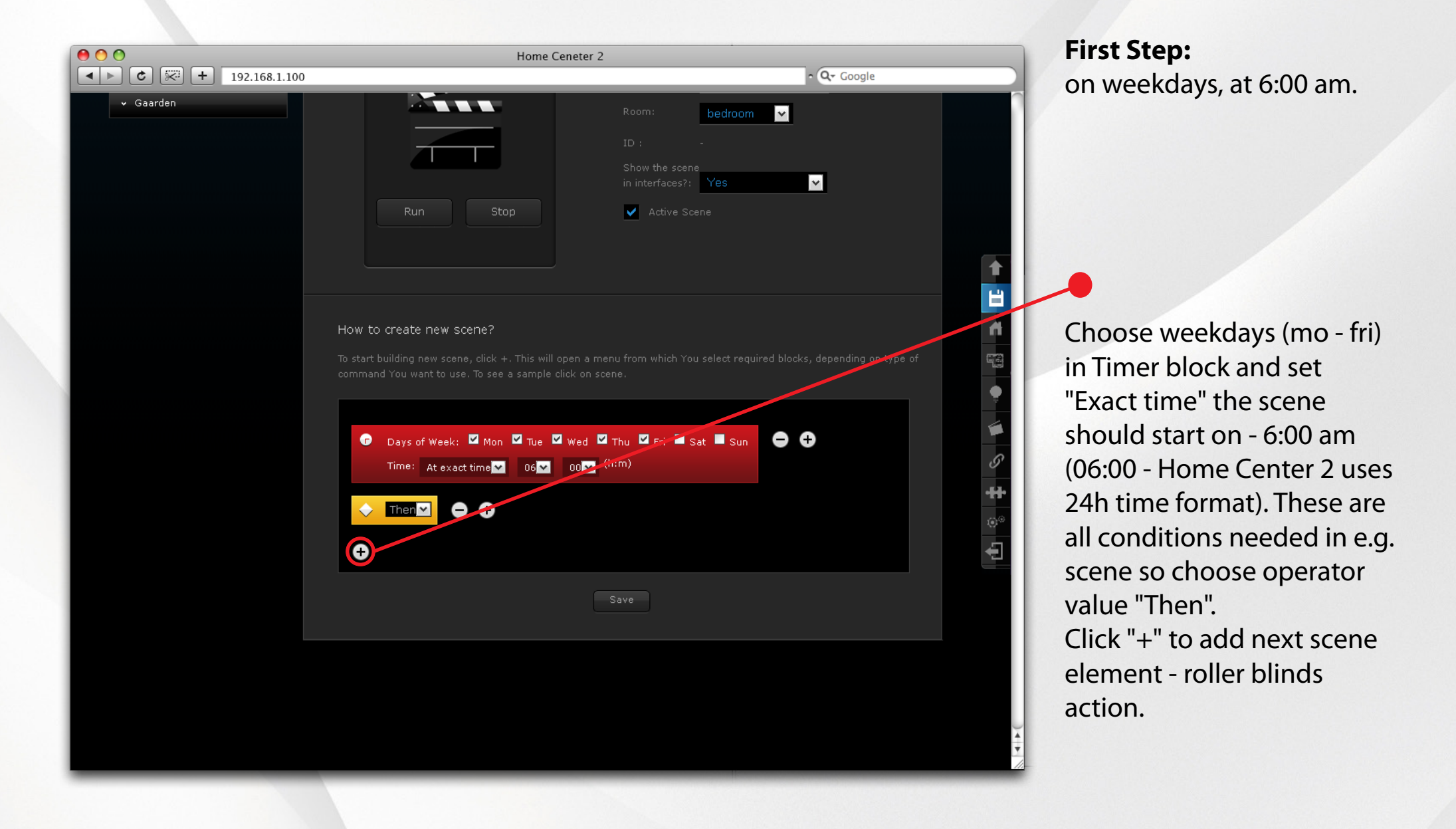

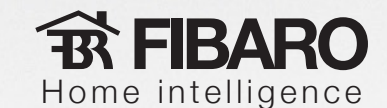

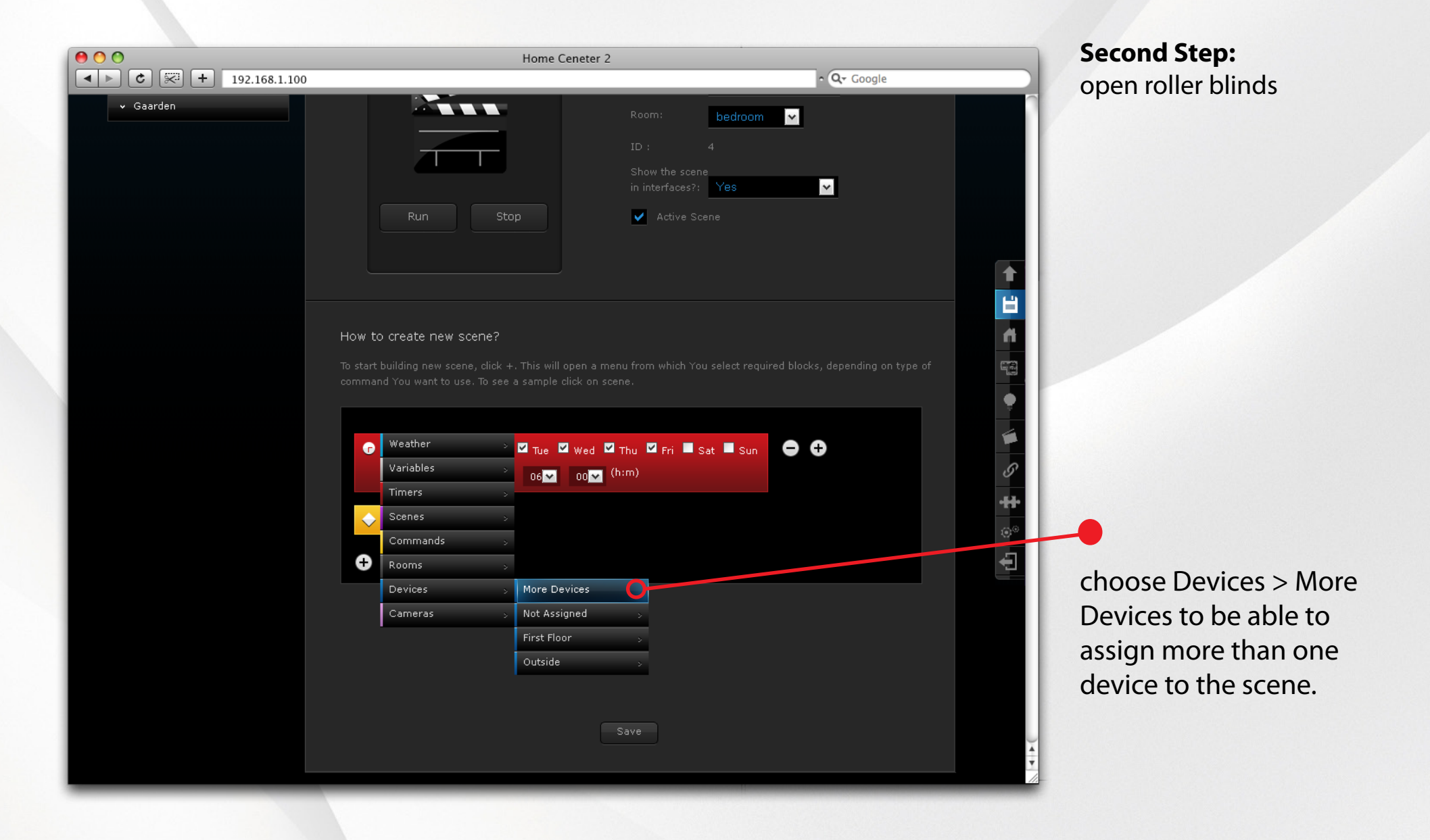

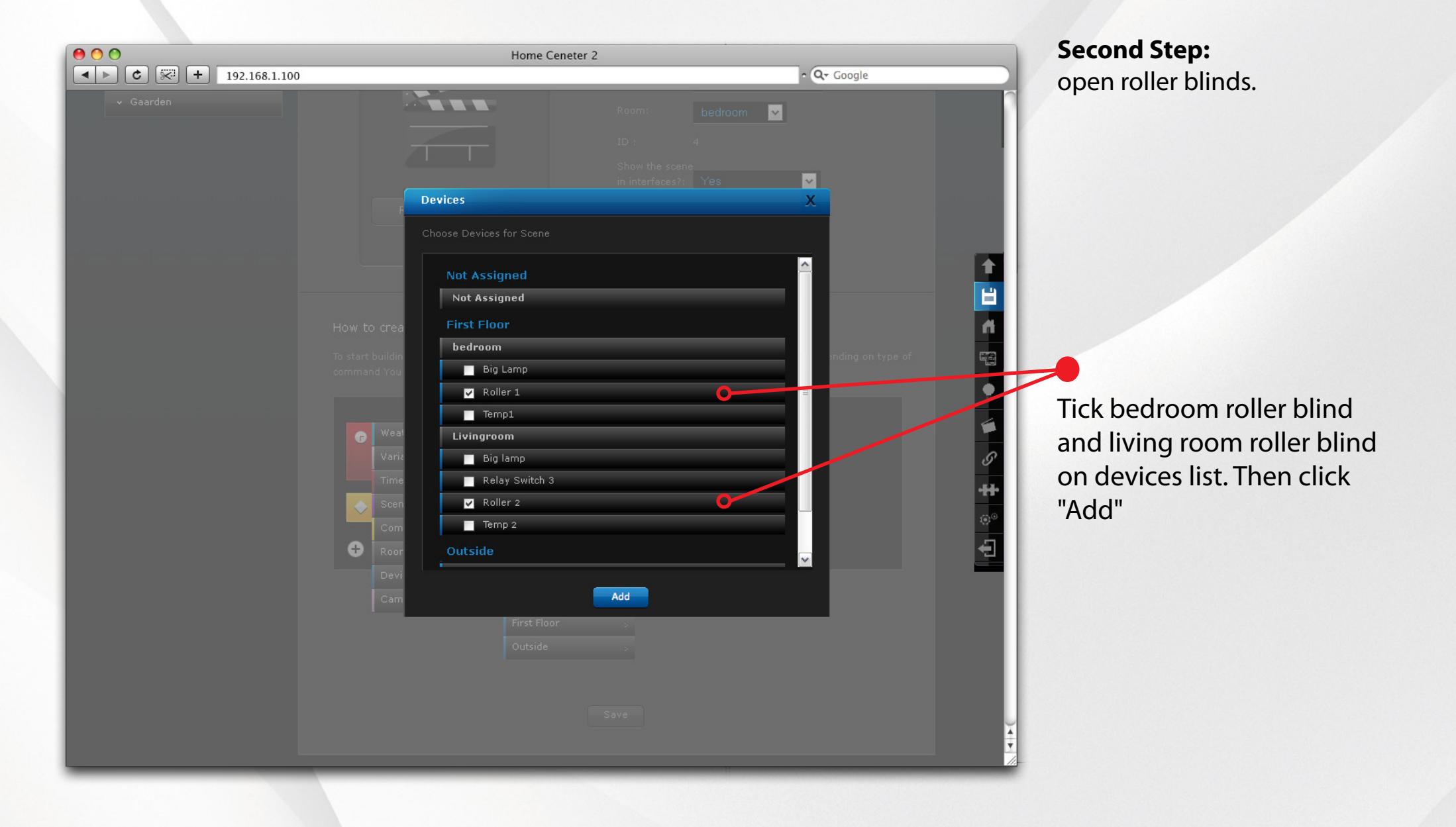

## **BR FIBARO**<br>Home intelligence

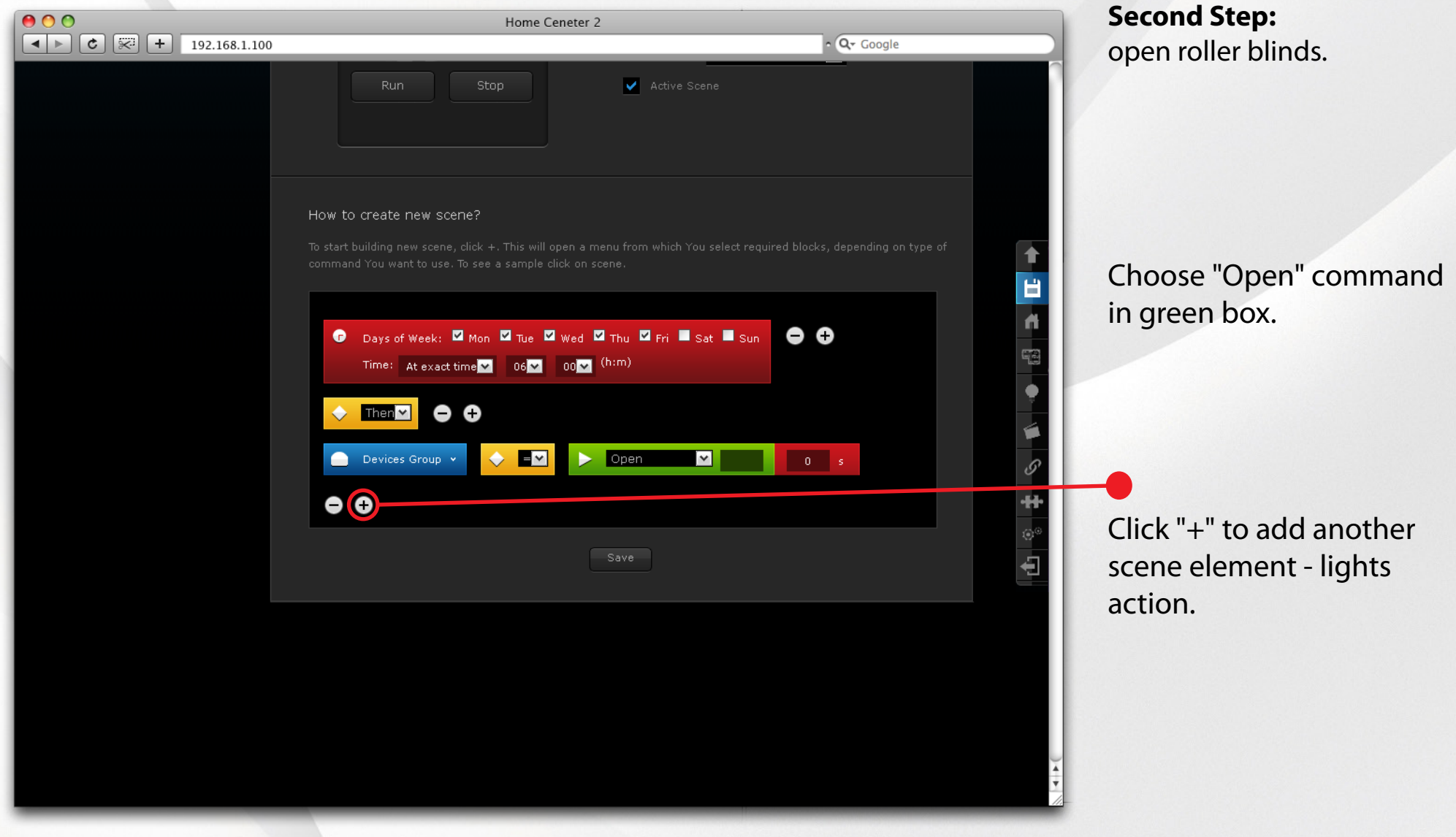

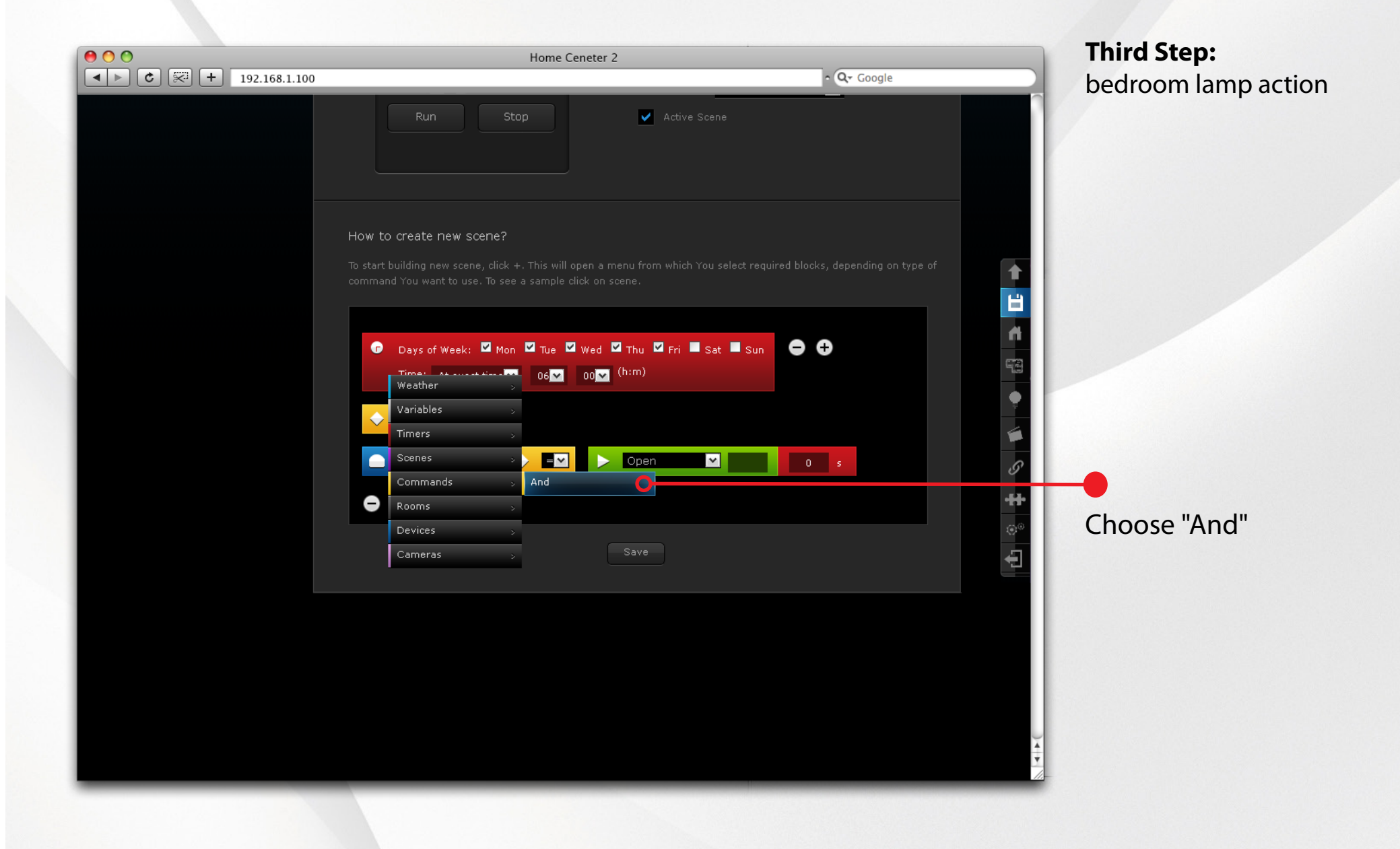

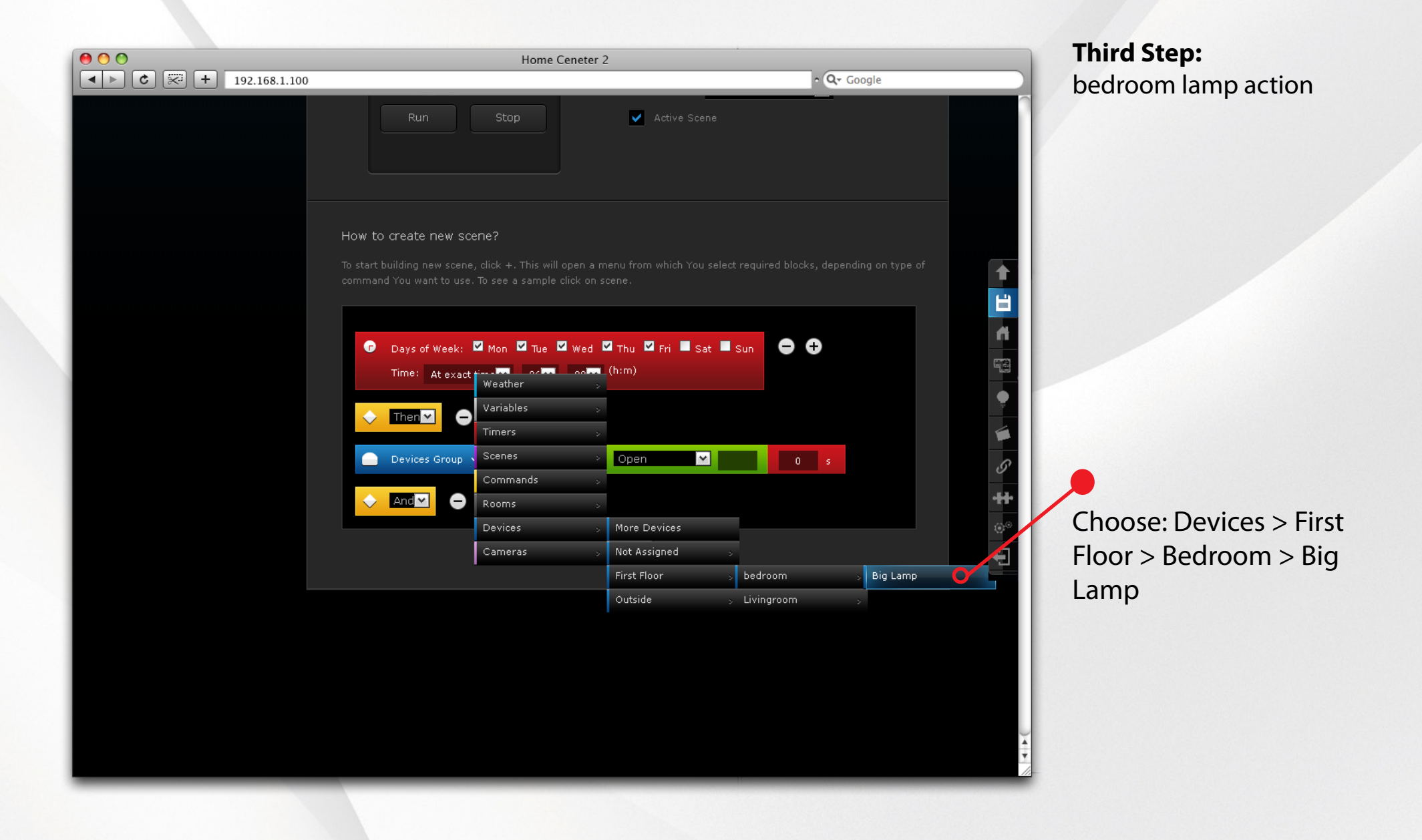

**RREBARO**<br>Home intelligence

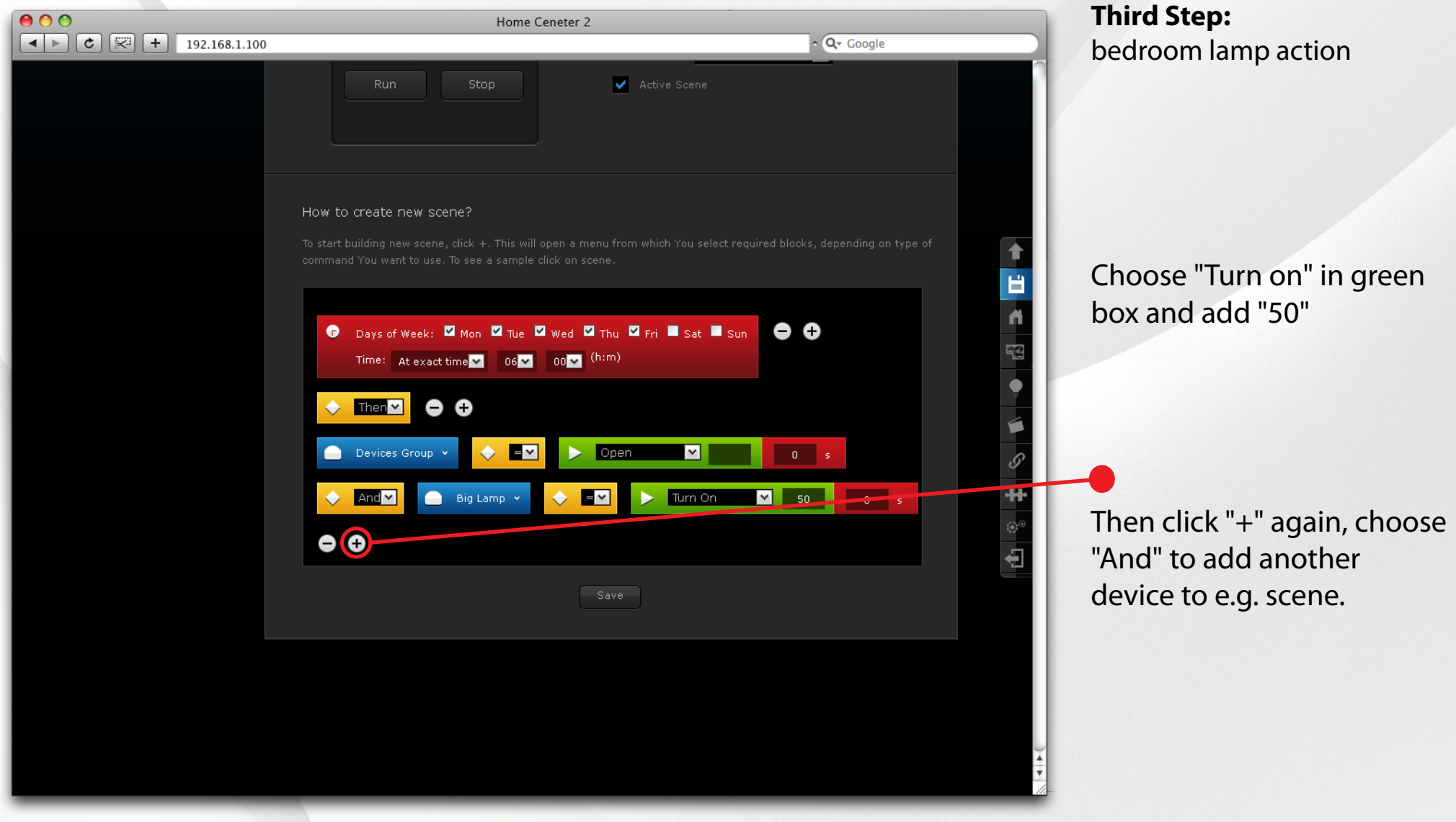

**RREBARO**<br>Home intelligence

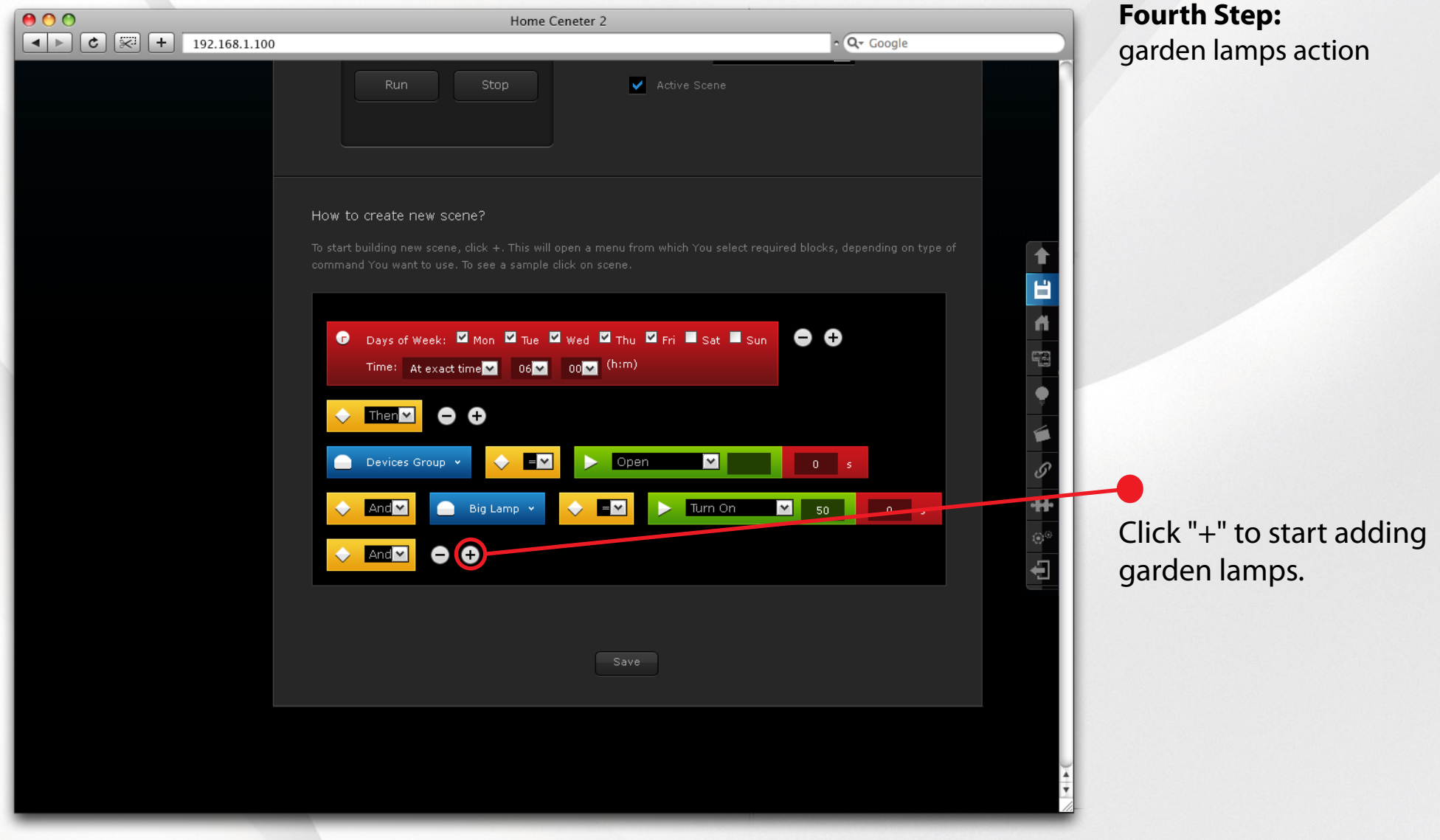

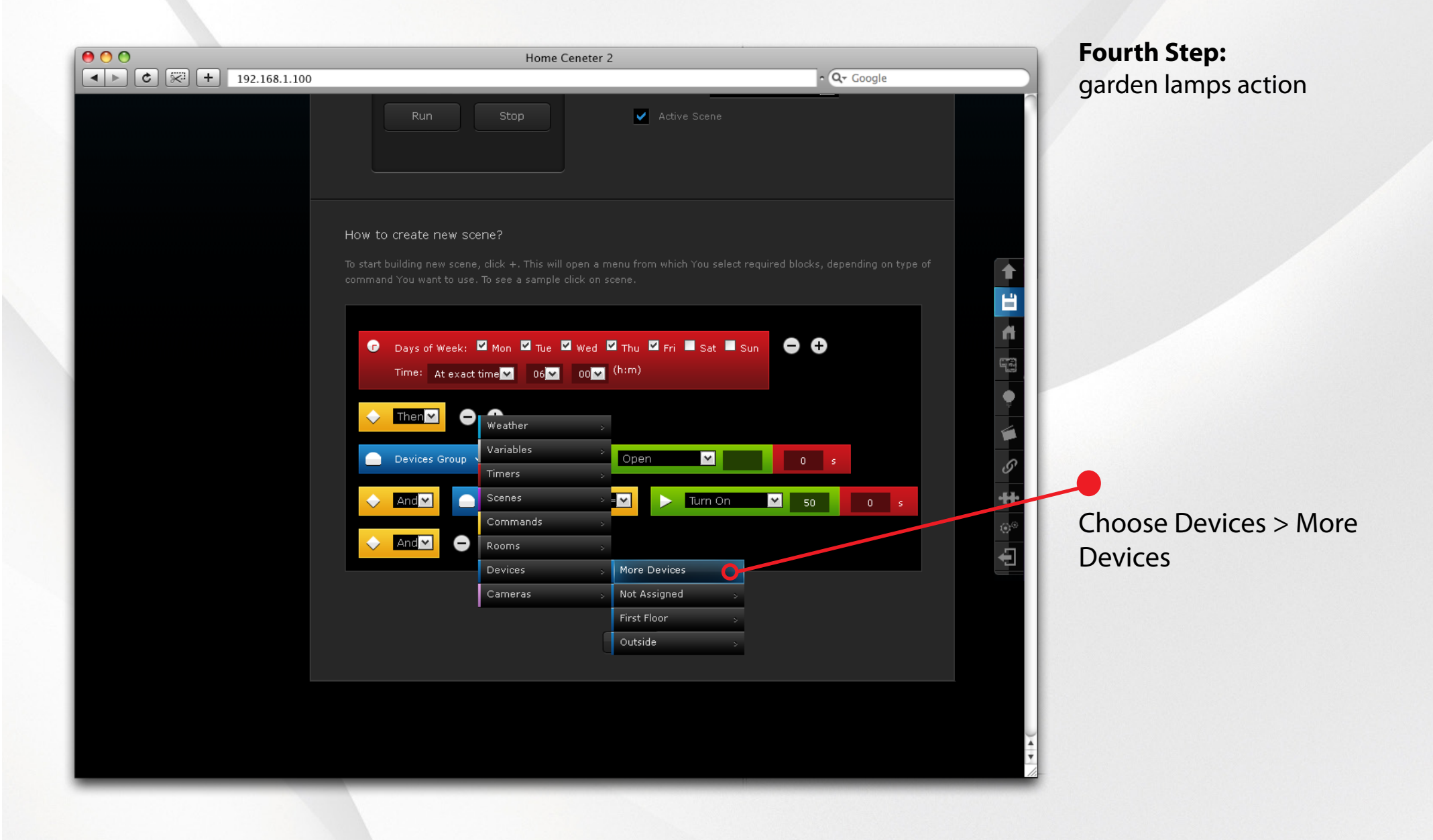

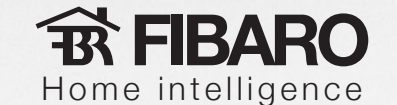

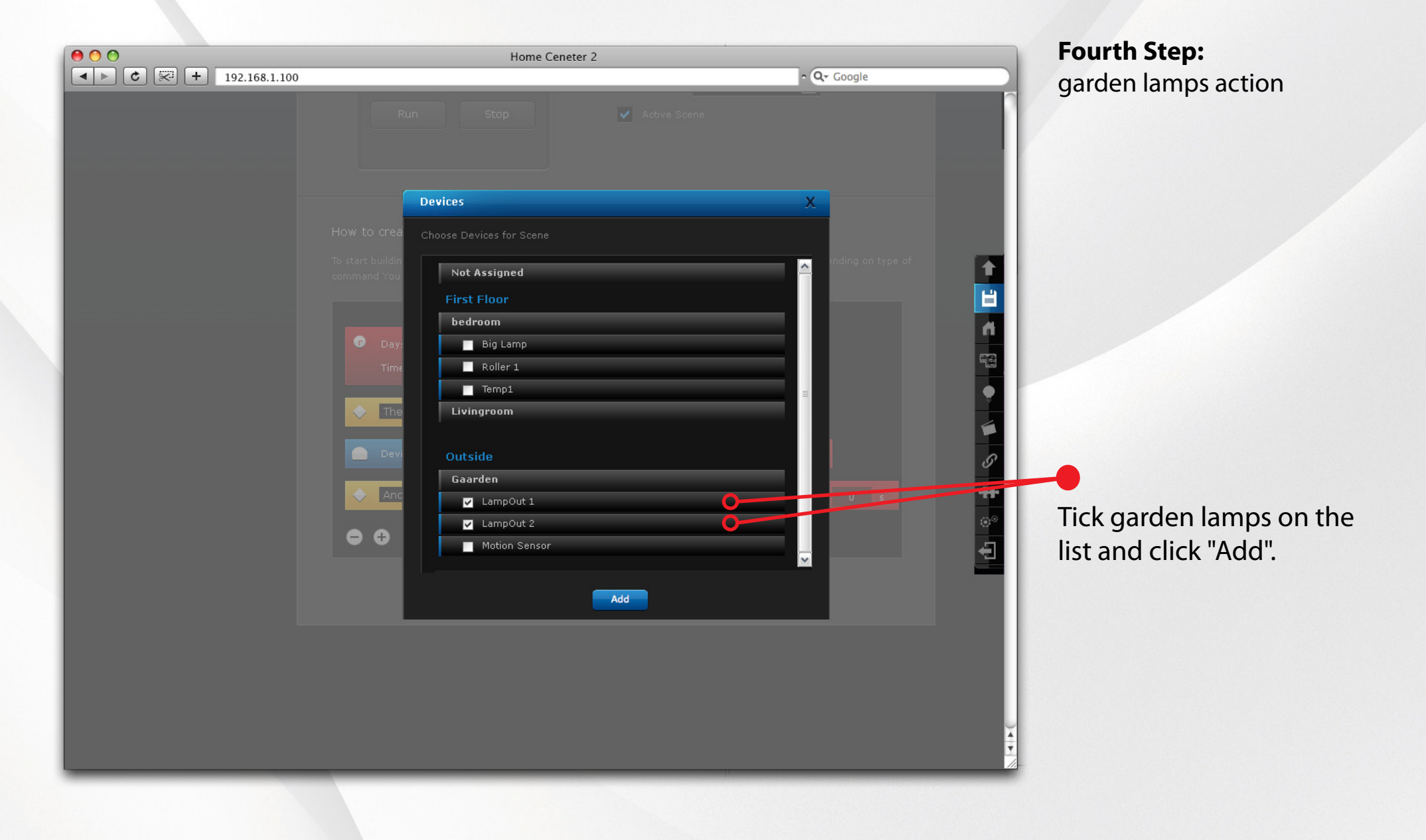

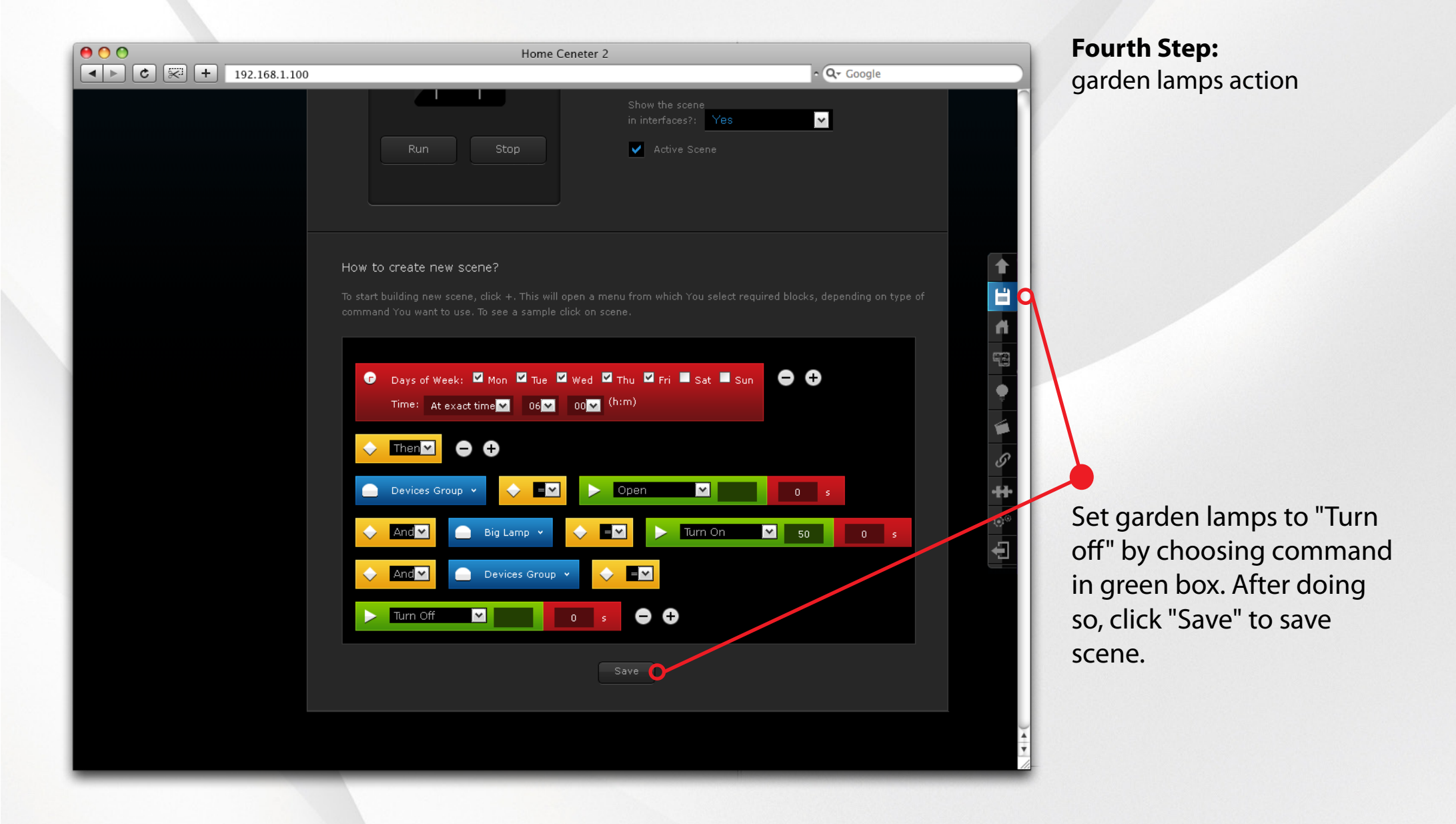

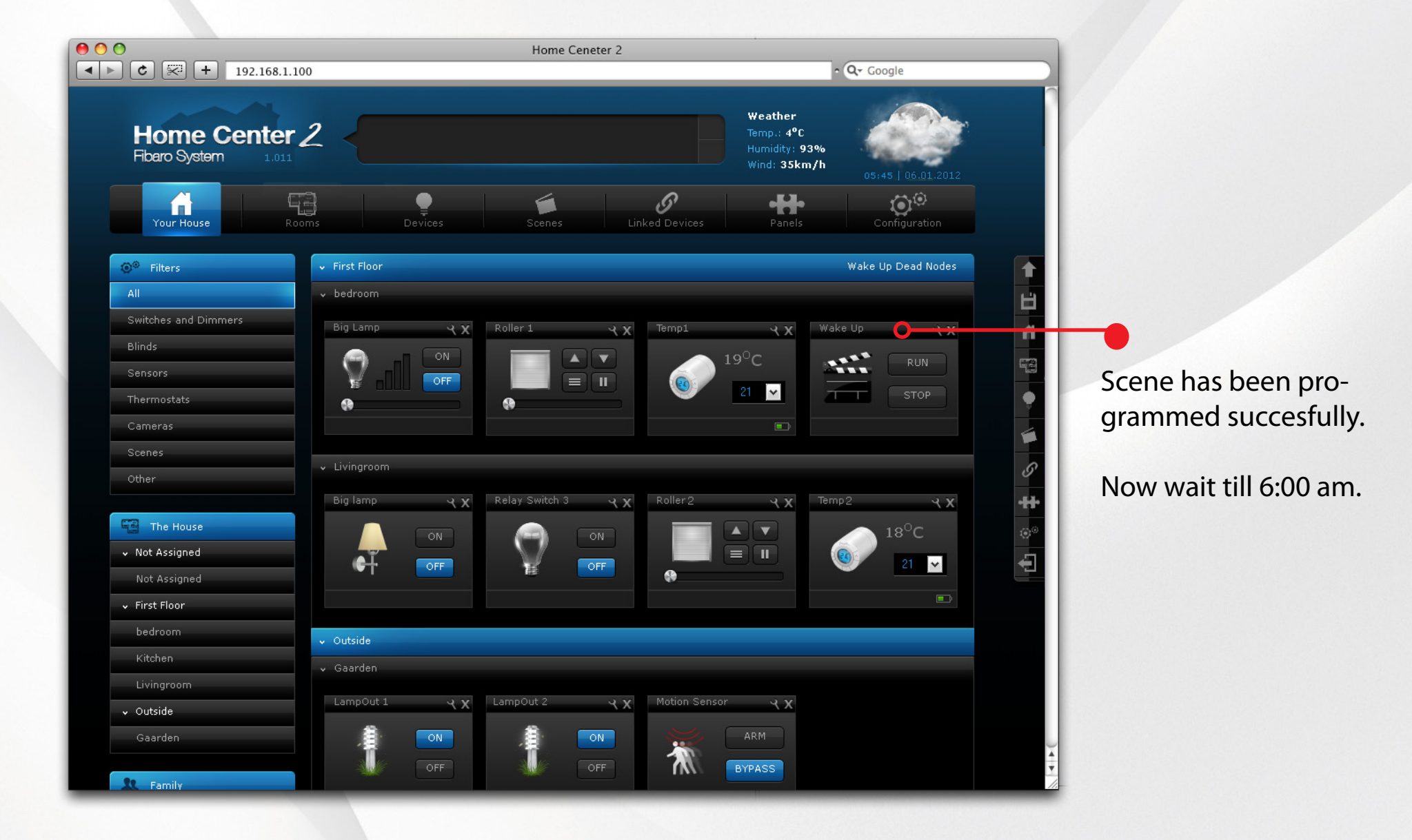

**RR FIBARO**<br>Home intelligence

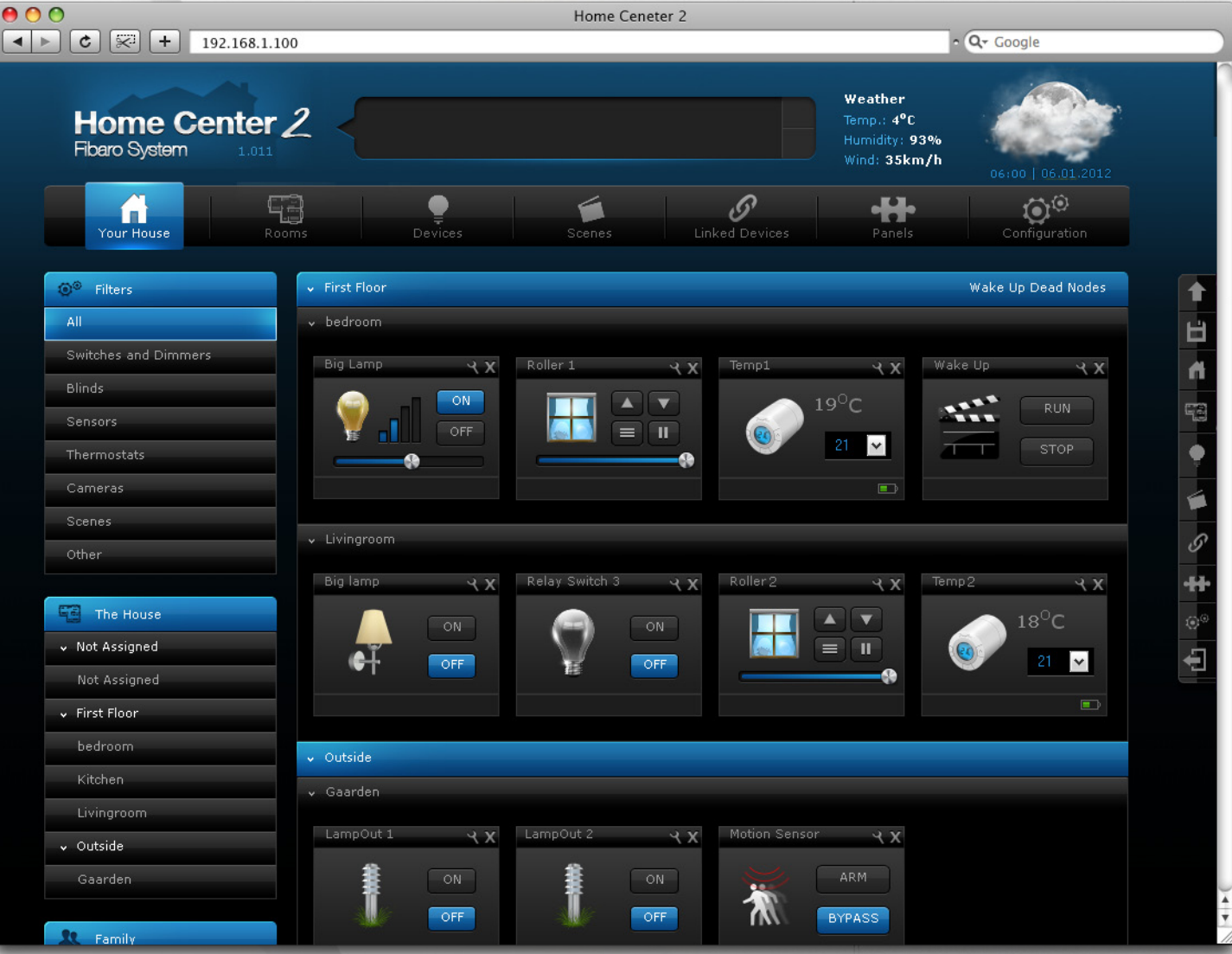

#### **It's 6:00 am**

Roller blinds in bedroom and living room open; bedroom lamp turns on with 50% brightness; garden lights turn off.